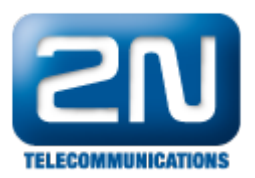

## Jakým způsobem nakonfigurovat Mobility Extension ve 2N® VoiceBlue Lite?

Pokud chcete nastavit funkci Mobility Extension budete potřebovat spolupráci s jinou SIP proxy (IP PBX). K této SIP proxy poté budete registrovat ME uživatele, které vydefinujete v menu "Mobility Extension". V něm vytvořte uživatele, který bude odpovídat účtu vytvořeném právě v SIP proxy a navíc k němu definujete GSM číslo. Pro správnou funkci musíte zaregistrovat celou bránu VBL do stejné SIP Proxy. Vyplňte proto jméno, uživatelské jméno a heslo v menu "SIP parametry", kde je také třeba vyplnit pole SIP Registrace (adresa SIP proxy).

Další informace: 2N<sup>®</sup> VoiceBlue Lite (oficiální stránky 2N)